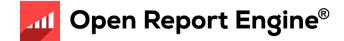

# Reference Guide

## Using Open Report Engine GRS 3.00

© 2010 Four J's Development Tools

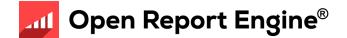

#### Objectives

After this instruction, you will be able to:

- Identify the purpose and features of Genero Report Writer (GRW)
- Describe the architecture and its components
- List the steps for creating a report
- Locate and experiment with the Reports demo applications
- Find appropriate documentation and help

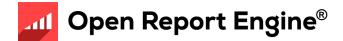

#### What is Genero Report Writer?

- Streams data from Java JVM for "print-as-you-go" processing
  - No temporary files or tables required (less memory, more speed)
- Gathering of data separate from layout
- Based on XML standards
- Report layout defined in a separate document using Report Designer
- Multiple layouts can be designed for a single data stream

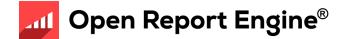

#### Features

- Enterprise Reports
- Scalability
- Streaming architecture
- Drag-and-drop GUI report design
- Dynamic layout
- Maintainability

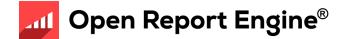

- XML Standards
  - DataStream is XML
  - Report Design file (.4rp) is XML
  - SVG output (.svg) is XML
- Gathering of data is separate from layout
- Same data can be used to print many different reports in different formats
- End to end streaming, print as you go
  - Note: Internals of certain formats (PDF) do not support end to end streaming

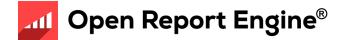

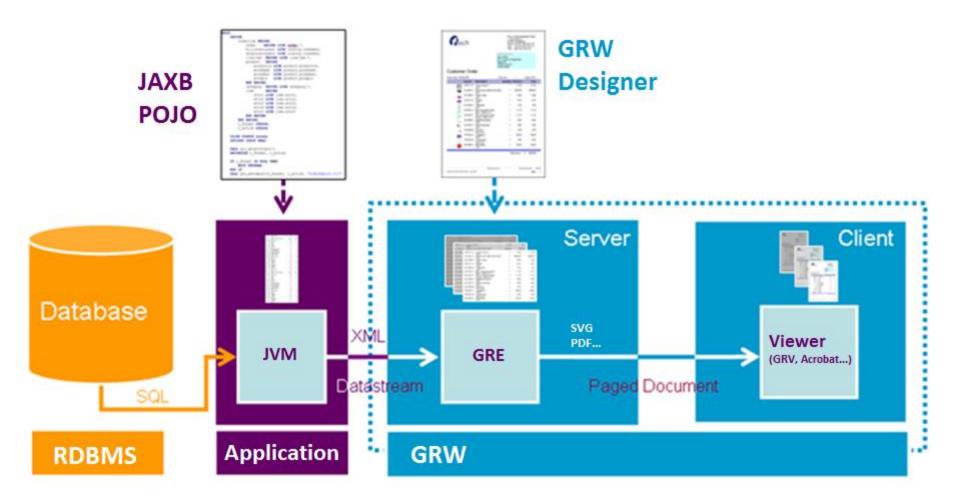

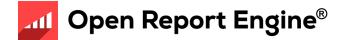

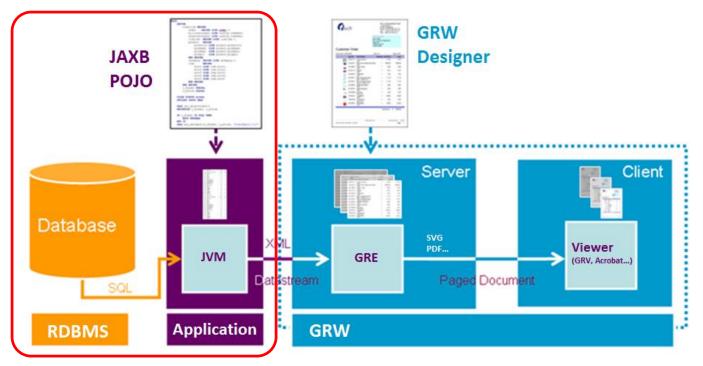

- Annotated Java POJO classes to produce XML DataStream
  - Uses JAXB to produce XML data stream

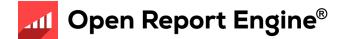

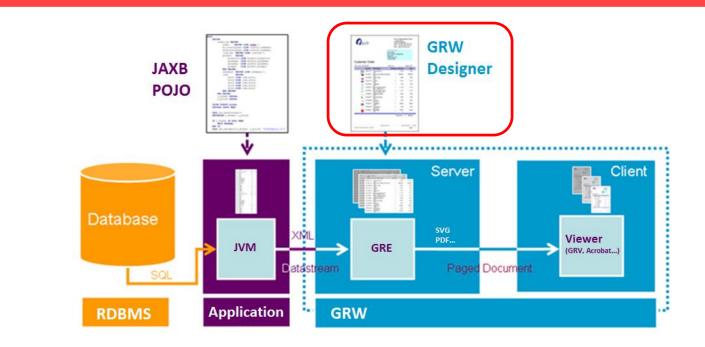

- Genero Report Designer (GRD) design a report
  - Near WYSIWYG editor to design the appearance of a report

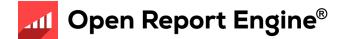

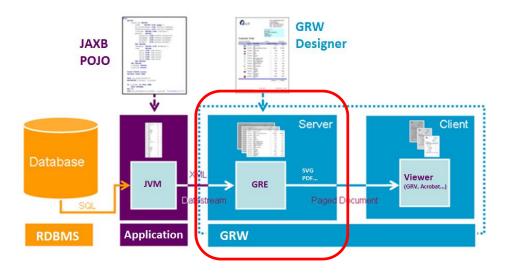

- Genero Report Engine uses these two inputs to produce a formatted report
  - XML DataStream + Report Design = Formatted Output
  - The Layouter does the Layouting
- Calculates where to position objects, and how to render them
  - GRE typically runs on a server, similar to application or database server

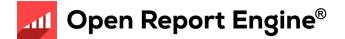

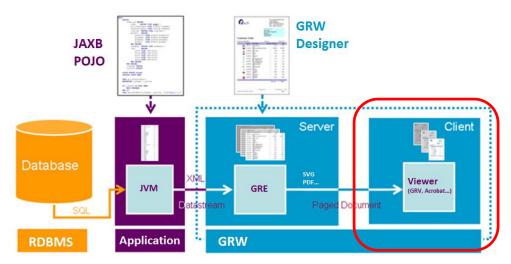

- Viewing occurs on end-users client
  - Genero Report Viewer or Web Viewer to view SVG reports
  - PDF viewer for PDF reports
  - Any image viewer for Image reports.
  - Any browser for HTML reports
  - MS-Excel for XLS/XLSX reports
  - MS-Word/Open Office for RTF/OORTF reports

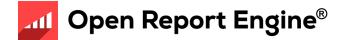

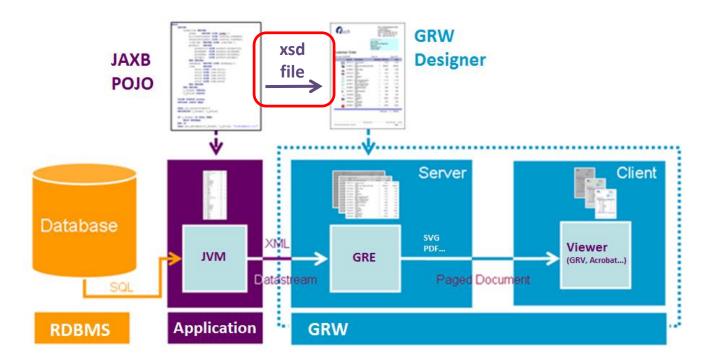

- Report Data Definition (XSD file)
  - When designing reports, need to inform the report designer about what information will be available in the report

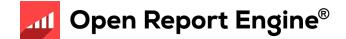

#### File Extensions

- java
  - Java source file
- xsd
  - Definition of data and structure of REPORT statements in .java source. Used by Genero Report Designer in design of reports
- xml
  - DataStream produced by the Java application.
  - Allows you to repeatedly test reports without selecting data from the database multiple times
- 4rp
  - Design of a report
- svg, pdf, Image (jpg, png, bmp and others), xls, xslx, html, rtf, oortf, Printer
  - Different output formats of a report

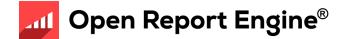

#### **Report Process**

- Determine report requirements
- Organize the project workspace
- Create the Java report application
  - Written from hand in Java
  - Can use BAM to generate a data source
- Generate the .xsd file
  - Use JAXB's 'schemagen'
  - Provides the Data View for a report
- Design report document using Genero Report Designer
- Run the report application
- View the report in any viewer (depending on the output format)

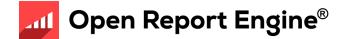

### Processing pipe

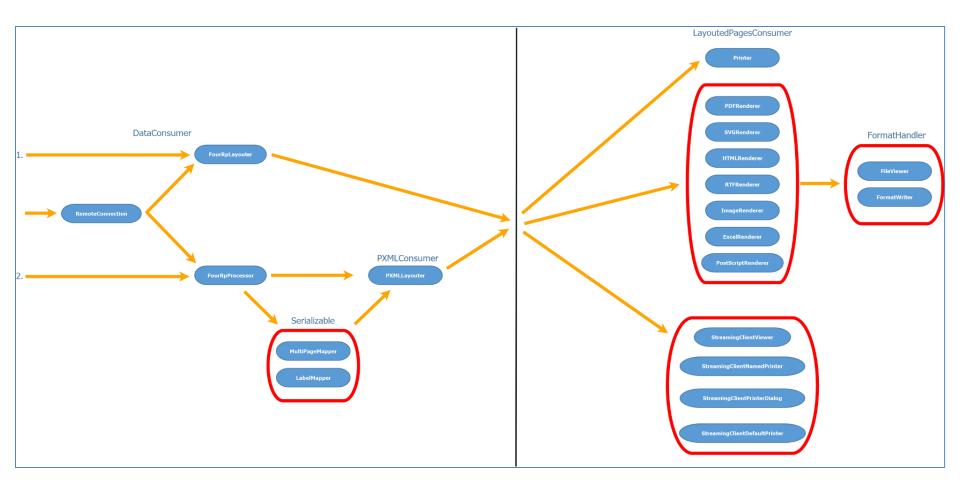

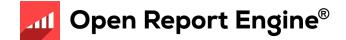

#### **Reports Demo**

- OrderReportJava.4pw
- Project contains:
  - Java application files (.java sources)
  - Report definition documents
    - Order Report a customer order
    - Order Labels pages of mailing labels for customers
    - Order Stock stock information including a bar code
    - List Demo/Order List- reports in list format
    - Table demo report as a table
    - A variety of Map Charts and Category Charts
    - Static and dynamic Pivot Table

| rojects     | ×                                       |
|-------------|-----------------------------------------|
| 👸 🛅 🛍 😭     | ) 🗟 🏐 🔓 🌒 🍏 🔹                           |
| 🔋 OrderRepo | rtJava.4pw                              |
| a 🔒 Java De | mo                                      |
| ⊿ 🦲 Oro     | lerReportJava                           |
|             | Designs                                 |
|             | CatChart-ByAreaCat.4rp                  |
|             | CatChart-ByCatCust.4rp                  |
|             | CatChart-ByCustCat.4rp                  |
|             | DynamicPivotTable.4rp                   |
|             | 🗃 GroupedTableDemo.4rp                  |
|             | 👔 ListDemo.4rp                          |
|             | MapChart-ByCat.4rp                      |
|             | MapChart-ByCust.4rp                     |
|             | MapChart-ByCustCat.4rp                  |
|             | MasterReport.4rp                        |
|             | OrderLabels.4rp                         |
|             | OrderList.4rp                           |
|             | OrderReport.4rp                         |
|             | OrderStock.4rp                          |
|             | StaticPivotTable.4rp                    |
| 9           | 👔 TableDemo.4rp                         |
| 4 📁         | src                                     |
|             | GenericReportDialog.java NanoHTTPD.java |
|             | OrderReportFileModel.java               |
|             | OrderReportJava.java                    |
|             | OrderReportJDBCModel.java               |
|             | OrderReportModel.java                   |
|             | PivotTableDialog.java                   |
|             |                                         |
|             |                                         |
|             |                                         |
|             |                                         |
|             |                                         |
|             |                                         |
|             |                                         |
|             |                                         |
|             |                                         |
|             |                                         |
|             |                                         |
|             |                                         |

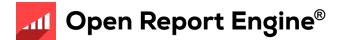

#### • In \$SAMPLESDIR

(Windows: C:\Users\rw\Documents\My Genero Report Studio Files\samples\Reports\OrderReportJava)

- Open OrderReportJava.4pw
- 1 Java Swing Application: OrderReportJava
  - Demonstrates most of the available Genero Report Writer features
- OrderReport.java
  - Main Java source defining a Swing dialog
  - Allow users to select different designs and output options
  - private static boolean runFromFile = false
    - Runs report from a .unl file, set to false if you want to run from database
  - void createAndShowUI()
    - Shows a Swing user interface
    - Allows user to select report to produce
    - Output format e.g. Image, PDF, SVG
    - Action (e.g. preview, save) chosen in menu
    - Options selected used in lines

```
If("XLS".equals(output)) renderer=new ExcelRenderer();
report.runFromJAXBObject(data);
```

If("Preview".equals(action) && Desktop.isDesktopSupported())
Desktop.getDesktop().open(new File(outputFileName));

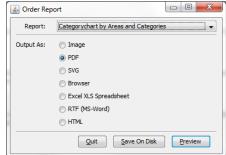

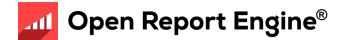

- NanoHTTPD.java
  - Handles HTTP requests for the Web Report Viewer
- OrderReportModel.java
  - Abstract class describing the report data model
- OrderReportJDBCModel.java & OrderReportFileModel.java
  - Implementation of the report model using JDBC (MySql officestore)
  - Implementation of the report model using a file
- GenericReportDialog.java
  - Swing dialog that allows users to select fields for the generic report
- PivotTableDialog.java
  - Swing dialog that allows users to select measures and dimensions for the dynamic pivot table example

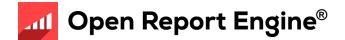

- We will learn the meaning of these key lines later today ...
  - LayoutedPagesConsumer renderer;
  - report=new FourRpProcessor(fourRpfilepath, layout);
  - data=new OrderReportJDBCModel(controlBlock)
  - report.runFromJAXBObject(data);
  - data = new OrderReportJDBCModel(controlBlock);

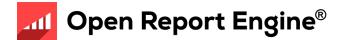

- Reports include (1)
  - OrderReport.4rp
    - Illustrates use of the section property, note the different page header/footer on each page..
  - OrdersLabels.4rp
    - Illustrate the labels functionality enabling you to print multiple labels on a single page
  - OrderList.4rp
    - An example of a simple list produced from the List Template.
  - OrderStock.4rp
    - Illustrates barcodes
    - Can be used to illustrate attachment and positioning rules
    - How to design a report onto pre-printed paper using a background image

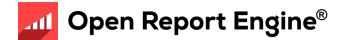

- Reports include (2)
  - TableDemo.4rp
    - An example showing a simple usage of TABLE
  - GroupedTableDemo.4rp
    - TABLE with several header and body rows
  - ListDemo.4rp
    - Has two examples of RTL expressions. The changing color of the font and the hands-up/hands-down image are both RTL expressions to change the color and orientation at run-time based on the field value.

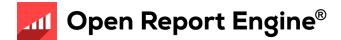

- Reports include (3)
  - CatChart-By\*.4rp
    - An example showing a "Category" Chart (grouped by two fields). More than one example to show how different charts can be produced from the same data.
  - MapChart-By\*.4rp
    - An example showing a "Map" Chart (grouped by one field). More than one example to show how different charts can be produced from the same data.
  - StaticPivotTable.4rp
    - A table of customer data, grouped by customers and orders.
  - DynamicPivotTable.4rp
    - Generates a table of user-selected measures, grouped by user-selected dimensions

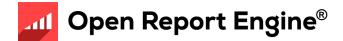

**Online Help Documentation** 

- Accessing online help
  - Help button in toolbar
  - F1 key
  - Start >> All Programs >> Genero Report Studio >> Genero Report
     Studio Help

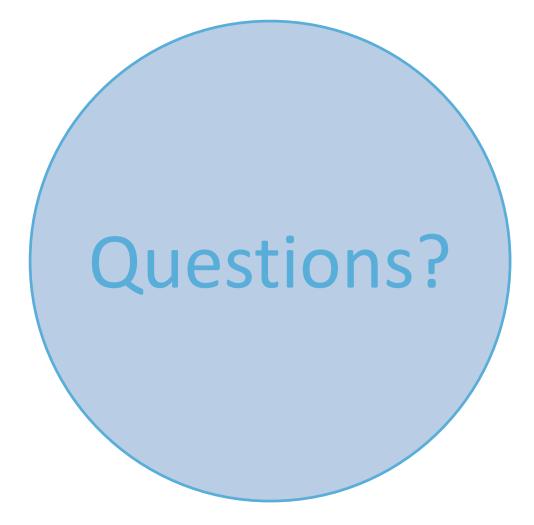